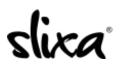

<u>Knowledgebase > Provider > Photos > How do I change the order of the photos in my gallery?</u>

## How do I change the order of the photos in my gallery?

Kirsty - 2019-08-09 - Photos

To change the order of your photos from your public profile gallery, go to  $\frac{https://e.slixa.com/profile}{https://e.slixa.com/profile}$ , scroll down to your picture gallery. All you need to do is click and drag the images to achieve the order you want.

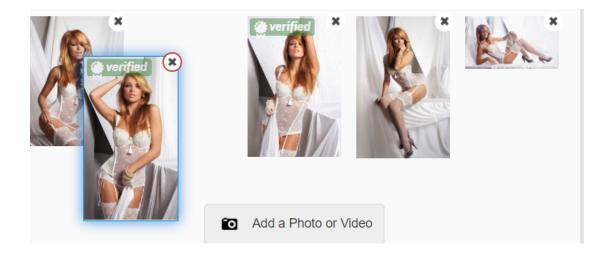

When you are done making the changes to your profile remember to scroll all the way down and click Save and Publish.

| Preview | Save & Publish |
|---------|----------------|
|         |                |